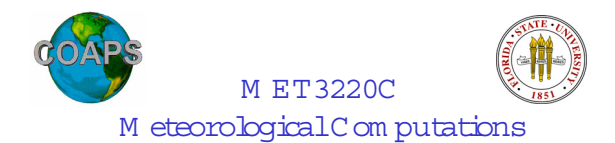

# Program m ing – w eek #1 D r.M ark Bourassa

TA: D avid M oroni, room ??, phone ?? O ffice H ours: TR 11:45 -1:45;W 12:15 - 2:15 dm oroni@ m et.fsu.edu

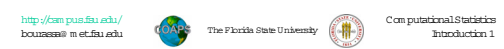

## FirstProgram m ing A ssignm ent

- G oal#1:acquire fam iliarity w ith som e sim ple UNIX com m ands
- $\bullet$  Goal#2: acquire familiarity with a UNIX editor
- Isuggestusing the editorcalled em acs
	- Itis available on m ostsystem s
	- Itis reasonably easy to use
	- Ithas colorcoding thatw illcutdow n on m istakes
- The goal of the first assignm ent is to type in a sim ple program , com pile it (w ithout enrors), and run it (w ithout enrors).
- But before we start that, w e w ill go over how to start using the M eteorology D epartm ent's com puters and how to (and how not to) turn in assignm ents.

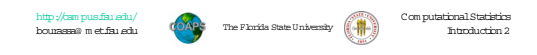

Logging Into a Foreign C om puter (using SSH )

• This assum es thatyou logged into the originalm achine using the

• If you are logging in from a different  $D$ , then type

sam e login ID you have on the new m achine.

 $\bullet$  Y ou can use SSH to  $\log$  into a different computer. • Forexam ple,to log into the m etlab server,you would type

• Ifyou are logging into an offsite m achine,you would type • ssh login\_ID @ nam e\_or\_ID \_of\_new \_m achine

• ssh login\_ID @ m etlab  $\bullet~$  W here  $\mathtt{login\_ID}~$  is your  $\mathtt{login}~\mathbb{D}$ 

• ssh m etlab

#### H ow to Log In

- $\bullet$  Logging In to the m achine that your monitor is attached to:
	- You need two pieces of information to log in
		- $\bullet$  1) A boin  $\mathbb D$
		- $\bullet$  2) The password associated with that  $\log$ in ID
		- N ote thatyourpassword is som ething thatyou should keep secretso that som eone else does not bg into your account and do m alicious things (e.g.,deleting yourassignm ents).
- $\bullet$  W hen you sit down at the computer term inal, there should be a login prom pt. A fter entering your born  $\mathbb D$  , you w ill typically be prompted foryourpassword.
- N ote regarding M etlab term inals:Y ou are now logged into the best place forediting w ith em acs.
	- Ifyou log into the m etlab serveryou can also use em acs,butitw ill nothave som e ofthe coolfunctions.
- W hen your are done working, don't forget to bg out!

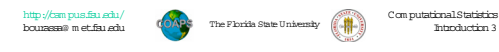

#### O ddities ofM eteorology's System

- There are m any m etlab 'term inals' (e.g., m etlab14), w hich are com puters.
- $\bullet$  There is also a m ore pow erfulm et lab server  $\langle m \rangle$  et lab m et.fsu.edu)
- Y ou w illprobably w antto
- editon the 'term inals',and
- Com pile and run code on the server.

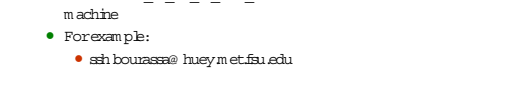

• W here nam e\_or\_ID\_of\_new\_m achine is the nam e ofthe new

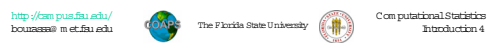

## O pening M ultiple W indow s

- Y ou do notw antto log in and log outbetween editing and trying to com pile yourcode!
- O pen anotherw indow ,and use itto log into the server.
- H ow to do this varies a lotam ong com putersystem ,butthere is usuala button (on the w indow top,orscreen top,oron a drop dow n m enu after left clicking), that can be clicked to get anotherw indow .
- Y ou can open m ore w indow s than you should need in this m anner.

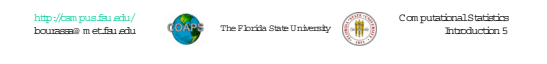

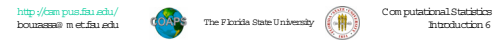

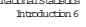

### W orking W ith D irectories

- To create a new directory use the m kdircom m and
	- m kdirM ET3220C
	- m kdirjunk
- RecallthatUNIX com m ands ARE case sensitive
- To change directories use the cd com m and
	- $\bullet$  cd M ET3220C
	- cd .. M oves you up one directory level
	- cd M ET3220C brings you back
	- $\bullet~$ cd ../j.m.k takes you up one level, then dow n into the j.m.k directory
	- $\bullet$  cd  $\bullet$
- To rem ove a directory use the rm dircom m and:
- rm dirjunk
- Ifyou w antto know w hatdirectory you are in type

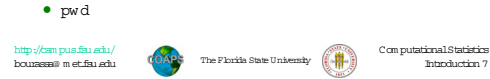

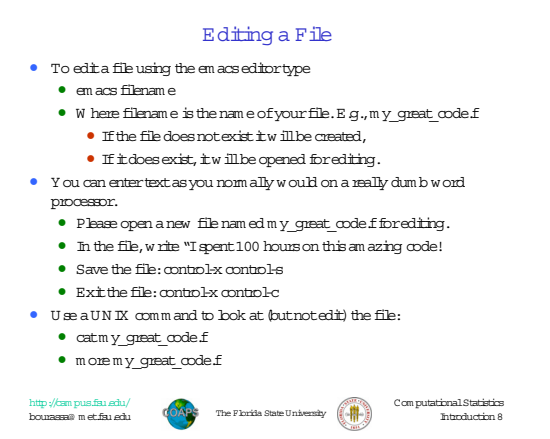

The Florida State University Com putationalStatistics Introduction 10 http://cam pus.fsu.edu/ bourassa@ m et.fsu.edu

The Program Seen In em acs<br> **N<sup>780.688</sup>** Expression and the second water Falley Section 1616 Edit Secret Water FRP Water

o+<br>Variables:<br>i integer

n<br>sun1<br>sun2<br>dif<br>fract

, = 25<br>um1 = 0,0<br>0 i\_integer = 1, N<br>sunn<br>soun1 = sun1 + i\_intege  $\begin{array}{ll} \texttt{sum2 = N * ( N + 1 ) * 0.5} \\ \texttt{dif = sun2 = sun1} \\ \texttt{fract = dif/sun1} \end{array}$ PRINT\*, sun1, sum2, dif, fract<br>OUTPUT, sun1, sum2, dif, fract

m sun\_ees<br>Programmed by: Mark A. Bourassa<br>Programmed as part of MET3220C (section 2), Homework #1 urpose: compare two approaches to calculating the sum of

and maximum integer in the approximated in method is<br>not allowed the particle in the above sum of integers determined by method 2<br>first difference in the above sum of the particle product of the correct<br>protocol is correct

 $\overline{\mathbf{u}}$ 

counter and value of integer that is being added to the su  $\begin{tabular}{l} maximum integer in the sum \\ sum of the integers, determined by method 1 \\ sum of integers determined by method 2 \\ differentness in the above sums \\ different values in the same set. \end{tabular}$ 

The Florida State University

ab.enicsson.se<br>Introduction 12

 $\Box$ mi xi

• /usr/lib/sendm ailyour\_ID @ m et.fsu.edu > m y\_great\_code.f90 • Y ou have sentnothing and have destroyed yourgreatcode!

• /usr/lib/sendm ailyour\_ID @ m et.fsu.edu < m y\_great\_code.f90

• N ow let's m ake a horrible m istake:

• cp is the UNIX com m and forcopy

program :

http://cam pus.fsu.edu/ bourassa@ m et.fsu.edu

**END** 

**PAG** 

• Itis good practice to define variables, and give som e indication of w hatthe code does. • W ellchosen variable nam es w illhelp.

• The ! indicates com m ents.The textafterthe '!' is notconverted to som ething the com puter can interpret.

• G ive ita try:

• To em ailthe code use

Turning in Y our A ssignm ent

• This vary im portantstep is w here things can go horribly w rong! • W e w illpractice w ith the file thatyou justcreated. • First,because bad things can happen,m ake a backup copy ofyour

> • cp file1 file2 (don'ttype cp file1 to file2) • W here file1 is the original,and file2 is the new file

• cp m y\_great\_code.fm y\_great\_code\_bak.f

 $\bullet$  /usr/lib/sendm ailem ail\_address < attachm ent

2

## O ther UN IX com m ands

• Ifyou w antto see w hatfiles are in yourdirectory,use the lscom m and

The Florida State University Com putationalStatistics Introduction 9 http://cam pus.fsu.edu/ bourassa@ m et.fsu.edu

A ssignm ent#1:Enter,C om pile,and R un a Sim ple Program

• 3)O pen a new file called AS1\_your\_last\_nam e.f90,w here 'your\_last\_nam e'is replaced by yourlastnam e.

• f90 AS1\_your\_last\_nam e.f90 –o AS1\_your\_last\_nam e

• D ue date:Tuesday,Jan.17,before 5:00PM (localtim e)

• 2)Change directories to thatdirectory

• 1)Create a M ET3220 subdirectory • m kdirM ET3220

• em acsAS1\_your\_last\_nam e.f90  $\bullet$  4) Enter the program into that file. • 5)Attem ptto com pile the program

 $\bullet~$  D ebug until  $\tt t$  com piles. • 6)Run the program • ./AS1\_your\_last\_nam e

TA (dm oroni@ m et.fsu.edu).

• cd M ET3220

http://cam.pus.fsu.edu/<br>bourassa@ m et.fsu.edu/ **UNIVERS** The Phride State University (AN) Computational Statistics

• 7) Em ail the working source code (AS1\_your\_last\_nam e.f90) to the

- $\bullet$  The  $\text{m}$  com m and can be used to delete (rem ove) files
	-

• ls

•  $\mathbb{B} \times \mathbb{B}0$ 

- Firstmake a file: cp m y\_great\_code.foops.f
- 
- 
- 
- 
- 
- 
- 
- 
- 
- 
- 
- 
- 
- 
- 
- 
- 
- 
- 
- 
- 
- 
- 
- 
- 
- 
- 
- 
- 
- rm oops.f
- 
- 
- 
- 
- 
- D eleted files cannot be retrieved, so be cautious!

• Ifyou justw antto see files w ith an f90 extension type

 $\bullet~$  The  $\star~$  is a w ild card representing any num ber of characters. • Sim ilarly,a ? is a w ild card representing one character. • Note that typing 'm \*' should only be done w ith great caution.

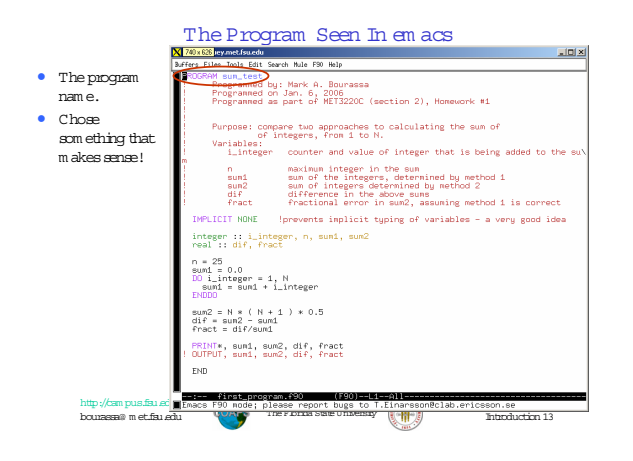

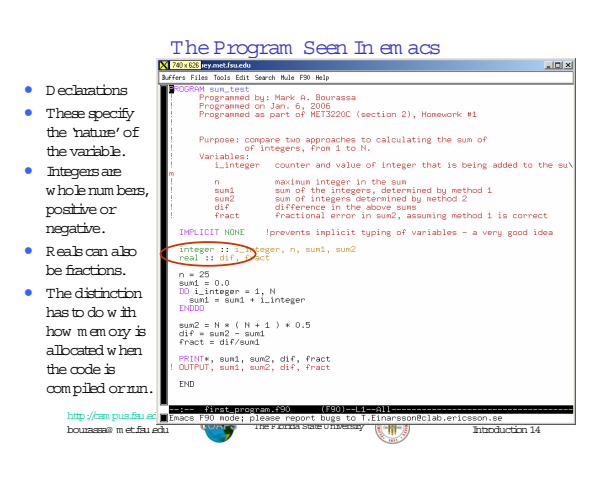

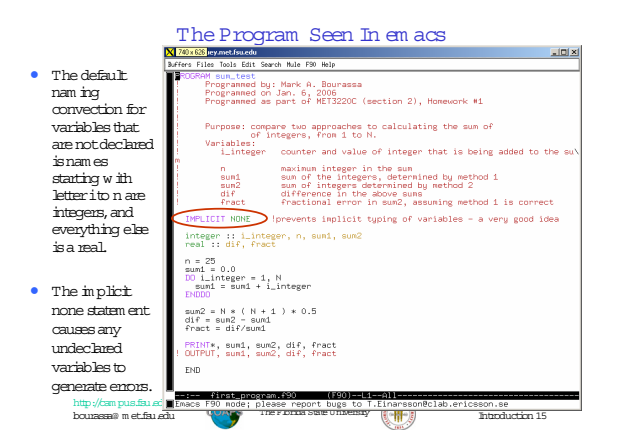

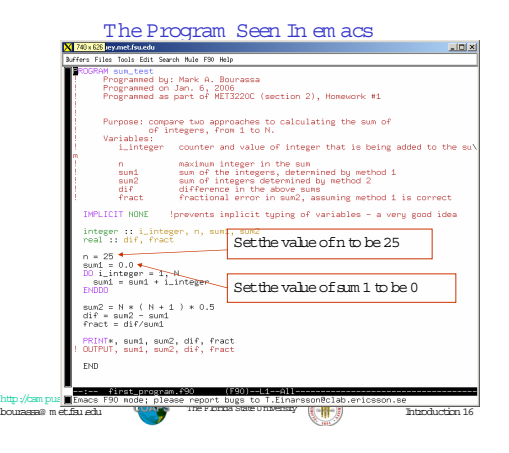

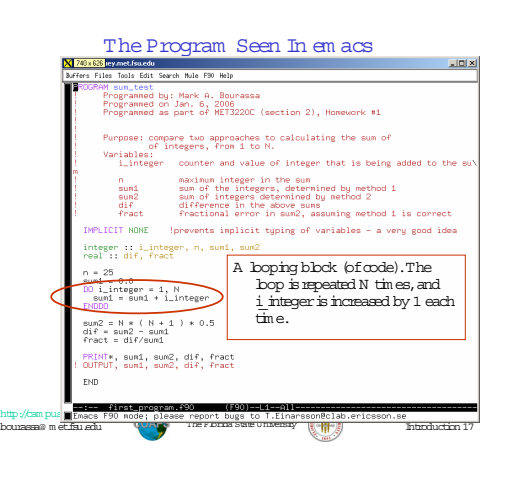

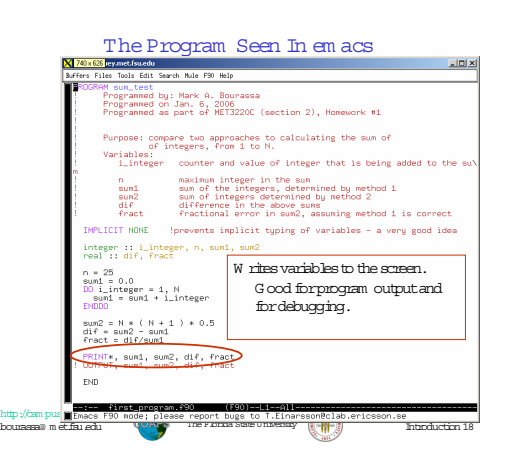

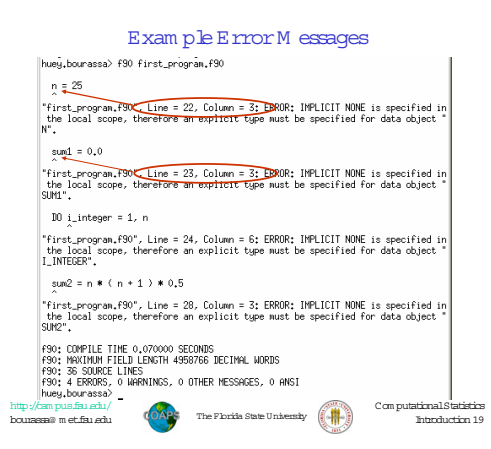